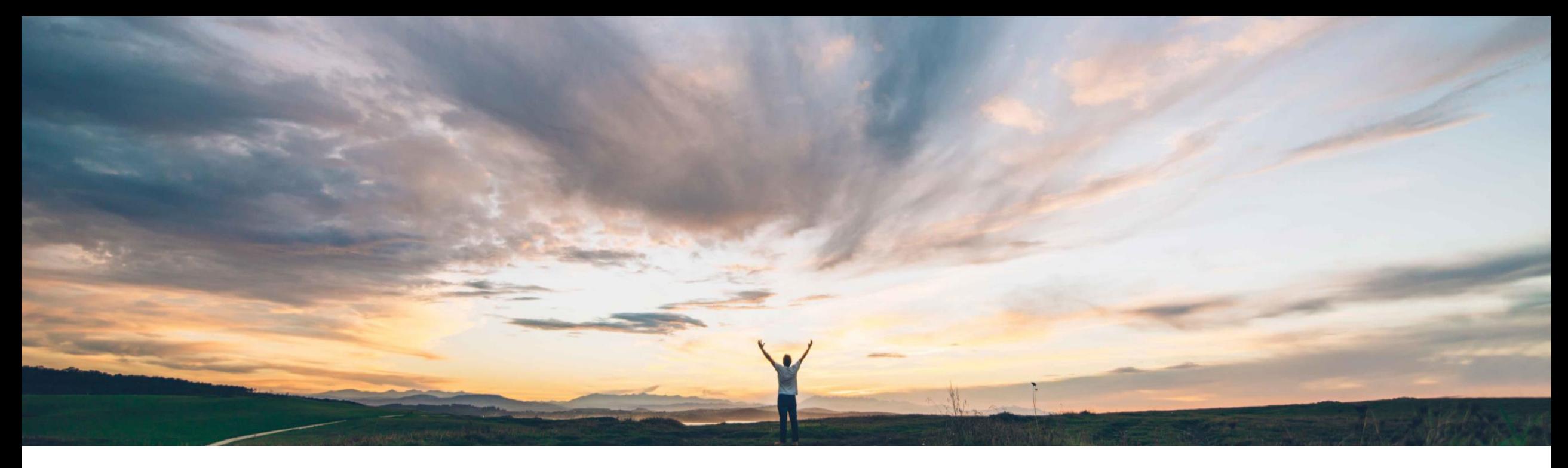

### **SAP Ariba**

# **Feature at a Glance**

**Display new supplier contact names with family names first** 

David Leonard, SAP Ariba Target GA: November, 2019

CONFIDENTIAL

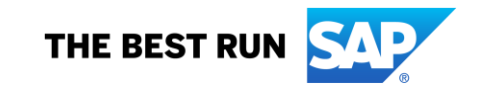

## **Feature at a Glance**

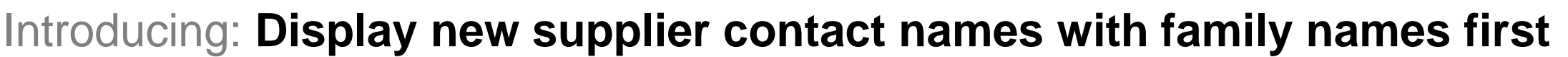

#### **Customer challenge**

When buyers input a supplier name in SLP or SIPM, the name is displayed in the order of First Name - Last Name. Some customers may prefer to display names in Last Name - First Name order.

#### **Meet that challenge with SAP Ariba**

With this feature enabled, all new supplier contacts, regardless of their locale-specific naming conventions, display their family names in front, followed by middle names (if any), and their first names.

#### **Experience key benefits**

Buyers will see the supplier contact names as Last name + Middle name + First name

Low touch / simple

Global

This feature applies across all pages where supplier contact names show, as well as in external notifications to suppliers.

#### **Prerequisites and Restrictions**

- If your site uses the SOAP web service API **Import Users** integration task, SAP Ariba recommends *not* enabling this feature in order to avoid introducing incorrect supplier contact data into your database.
- The Application.SM.VendorContactPushTaskEnabled site configuration parameter *must be disabled* while this feature is enabled. Contact SAP Ariba support to disable this site configuration parameter.
- Existing supplier contacts **must be updated before enabling this feature.** This step consists of exporting existing contacts, reversing the names manually, and reimporting.
- © 2019 SAP SE or an SAP affiliate company. All rights reserved. Ⅰ CONFIDENTIAL 2 2 If you disable the feature at a later time, you must reverse the name order via Export and Re-Import in Ariba Administrator.

#### **Solution area**

SAP Ariba Supplier Lifecycle and Performance (SLP)

SAP Ariba Supplier Information and Performance Management (SIPM) new architecture

SAP Ariba Strategic Sourcing Suite

#### **Implementation information**

To have this feature enabled, please have your Designated Support Contact (DSC) submit a **Service Request (SR)**.

## **Feature at a Glance**

## Introducing: **Display new supplier contact names with family names first**

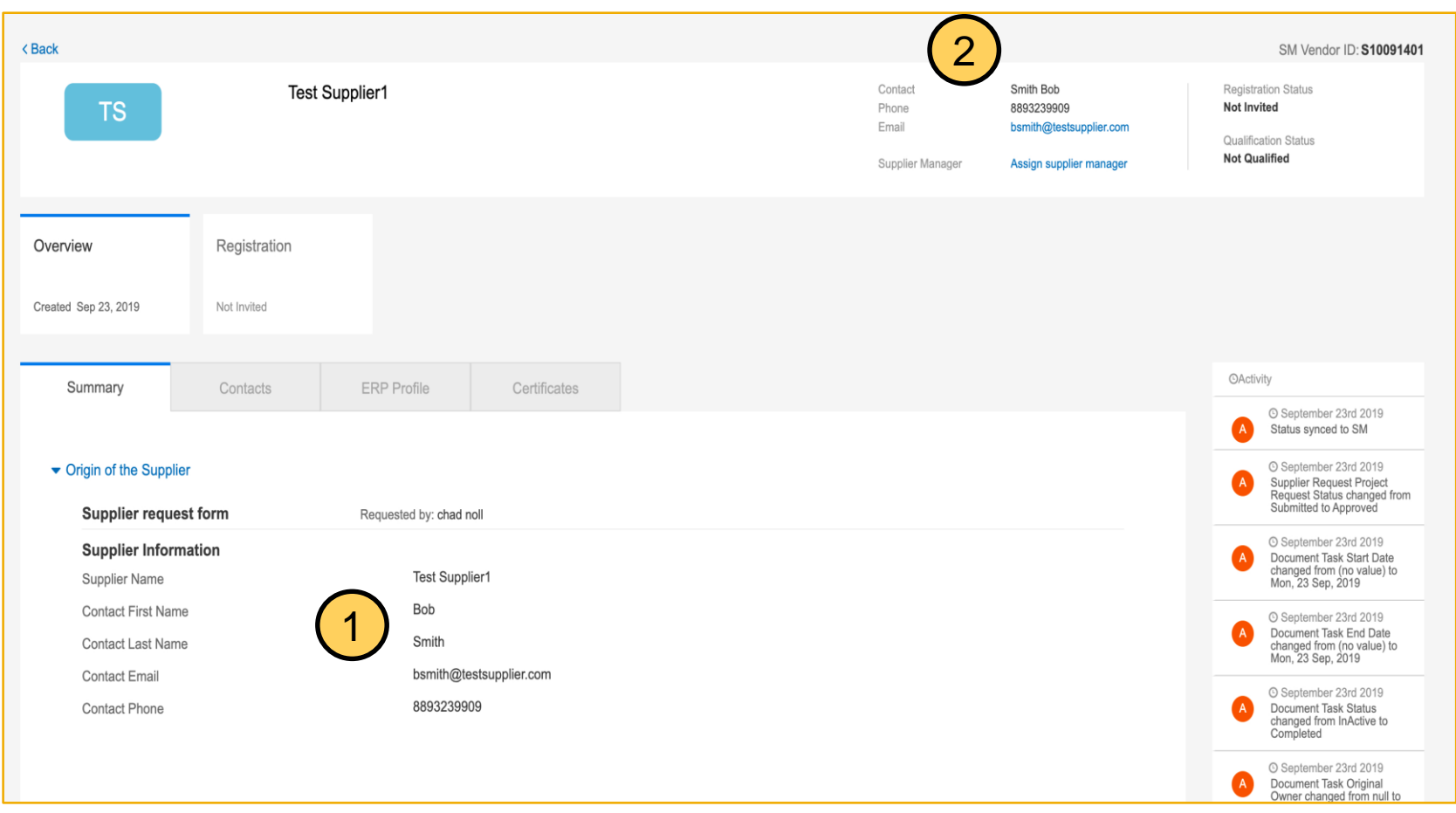

- 1. Contact First Name and Last Name as entered in the supplier request
- 2. With the feature enabled, the contact displays as Last name, First Name

## **Feature at a Glance**

## Introducing: **Display new supplier contact names with family names first**

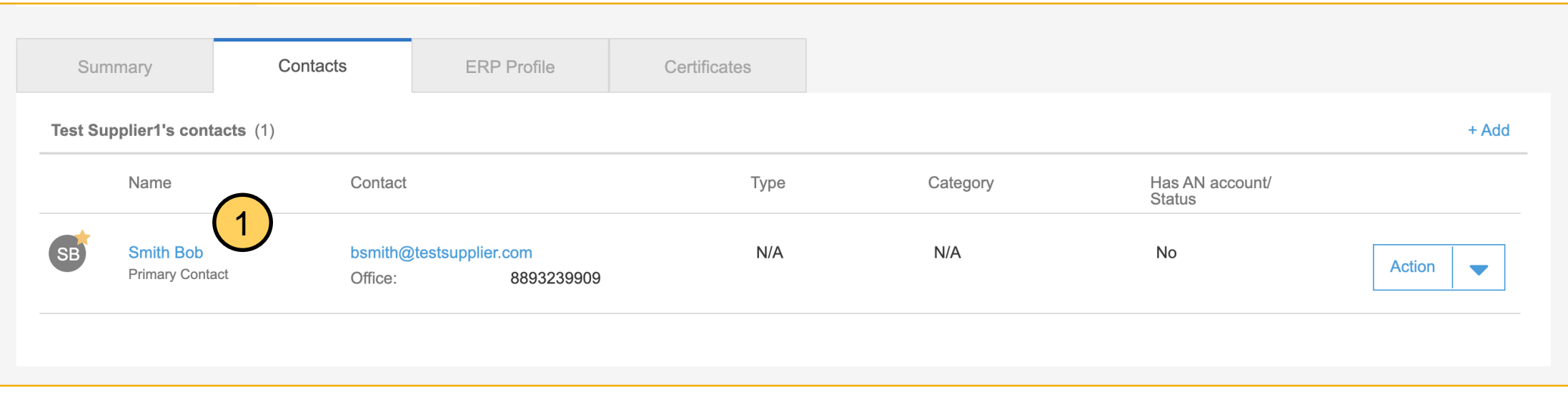

1. With the feature enabled, the Contact Name is displayed as Last name, First Name on the contacts page.